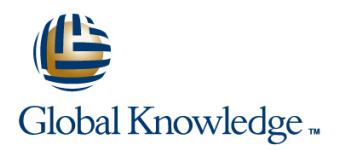

# **Linux Introduction**

**Duration: 3 Days Course Code: LI Delivery Method: Company Event**

### Overview:

This Linux Operating System training course introduces the delegate to the main concepts of the LINUX Operating System. The most commonly used commands and utilities are described in detail as are the command line wildcard and redirection facilities. The course discusses the mechanisms by which a user acquires a login environment and the main features of the Bash shell are introduced.

#### Company Events

These events can be delivered exclusively for your company at our locations or yours, specifically for your delegates and your needs. The Company Events can be tailored or standard course deliveries.

# Target Audience:

Anyone who needs to understand and use the LINUX Operating System.

# Objectives:

■ To provide the skills needed to work productively in the LINUX environment.

# Prerequisites:

There are no formal pre-requisites for this Linux Introduction training course,although an understanding of and exposure to information technology and an understanding of operating systems is required.

### Follow-on-Courses:

- **Linux Shell Programming (LSP)**
- **Linux System Administration (LPI & CompTIA) (LSA)**
- Oracle SQL (OSP)
- **TCP/IP Networking (TN)**

# Content:

Linux Introduction Training Course Course Session 4: INTRODUCTION TO THE vi Session 9: PROCESSES Contents - DAY 1 EDITOR

Course Introduction **Basic functions Basic functions Basic functions Basic functions B** Killing processes

- **Administration and Course Materials Control Control Control Control Control Control Control Control Control Control Control Control Control Control Control Control Control Control Control Control Control Control Control C**
- 
- 

Session 1: INTRODUCTION TO THE LINUX TEXT<br>OPERATING SYSTEM

- 
- 
- 
- Getting started navigating the file system  $\Box$  Searching for text with grep, egrep and
- 
- 
- 
- 
- 
- 

### Session 2: BASIC COMMANDS **Obserview** The sort command The sort command

- Command line syntax The command The korn shell The korn shell The pinky command
- 
- **Basic Directory handling commands**
- 
- **Exercise:** Manipulating files and directories ACCESS CONTROL

# Session 3: REDIRECTION AND PIPES Users and user groups

- 
- 
- 
- **Exercise:** Using redirection and pipe<br> **Linking files**<br> **Linking files**<br> **Linking files**<br> **Linking files**<br> **Linking files Exercise:** Using redirection and pipe facilities Linux Introduction Training permissions Linux Introduction

- Overview of the vi editor Monitoring processes
- 
- 
- 
- Course Structure and Agenda Exercises: Using the vi editor Grouping commands

Session 5: SEARCHING AND REPLACING processes

- $\blacksquare$  Searching and replacing text using the vi A brief history of Linux and UNIX editor editor Customising the .profile or .bash\_profile or .bash\_profile or
	-
	-
- The file system structure fgrep structure fgrep Session 11: MORE BASIC COMMANDS
- Directories and files Exercises: Searching and Replacing **Pathnames** Text Text Text The find command

**Exercise:** Logging on to the system Session 6: RECALLING AND EDITING The locate command **Exercise:** Navigating the file system COMMANDS COMMANDS **The df command** 

- 
- 
- 
- Basic file handling commands Exercises: Recall and Edit Commands Exercise: More Basic Commands

Filename wildcard characters Session 7: FILE PERMISSIONS AND

- $\blacksquare$  File access permissions
- Input redirection **Intervellet and Changing file attributes**
- Output redirection Switching users and user groups
	-
	- Course Course Contents DAY 2 Training Course Course Contents DAY  $\overline{3}$

# Session 8: FILTERING TEXT

- **C** Overview
- **The cut command**
- An introduction to awk
- **The nl command**
- **Exercises: Filtering Text**

- $\blacksquare$  What is a process?
- 
- 
- Switching to input mode Background processes
	-
	-
- **Delegate and Trainer Introductions** Exercise: Monitoring and controlling

### Session 10: THE USER ENVIRONMENT

- 
- The Linux kernel The Linux kernel Customising the .kshrc or .bashrc or .bashrc or .bashrc or .bashrc or .bashrc or .bashrc or .bashrc or .bashrc or .bashrc or .bashrc or .bashrc or .bashrc or .bashrc or .bashrc or .bash
- The Linux file system  $\Box$  Using sed for search and replace  $\Box$  Exercise: Setting up an environment

- 
- $\blacksquare$  Navigating the file system  $\blacksquare$ 
	-
	-
	- $\blacksquare$  The cut command
	-
	- **If** The bash shell **Finding duplicate content** 
		-
		-

Further Information:

For More information, or to book your course, please call us on Head Office 01189 123456 / Northern Office 0113 242 5931

info@globalknowledge.co.uk

#### [www.globalknowledge.com/en-gb/](http://www.globalknowledge.com/en-gb/)

Global Knowledge, Mulberry Business Park, Fishponds Road, Wokingham Berkshire RG41 2GY UK